### *Analiza porównawcza wykorzystania pasażerskiego transportu lotniczego w krajach UE Analiza będzie dotyczyć danych od momentu wejścia Polski do UE do 2023 roku (2004-2023)*

#### **Wskaźnik mobilności lotniczej dla danego kraju jest liczony jako: iloraz liczby pasażerów przez liczbę mieszkańców.**

(Mobilność lotnicza to przeciętna liczba podróży samolotem, przypadająca na mieszkańca danego kraju)

## **1. Pozyskanie danych o przewozach lotniczych**

Ze strony Eurostatu pozyskamy dane o liczbie pasażerów (transport lotniczy i krajowy razem) w krajach UE **w latach 2004-2023**. Proszę otworzyć główną stronę Eurostatu (ec.europa.eu/eurostat), a następnie wybrać polecenia *Data / Database*. Następnie rozwijamy kolejne elementy "drzewa nawigacyjnego", żeby znaleźć odpowiednie dane: *Database by themes / Transport / Air transport / Air transport measurement – passengers / Overview of the air passenger by country and airports / Air passenger transport by reporting country*.

Mamy podgląd domyślnie wybranych danych – przy każdej kategorii *Time, Geopolitical entity* etc. widnieje przycisk pomocą którego dokonujemy wyboru zakresu wyświetlanych danych. Wcześniej jednak dokonujemy zmiany układu danych

(czyli transpozycji) za pomocą przycisku , tak by w wierszach znajdowały się jednostki czasowe, a w kolumnach kraje. Proszę dokonać wyboru tylko następujących wartości/wariantów dla poszczególnych kategorii:

- *Time* chcemy ściągnąć dane roczne, więc odznaczamy wszystko (*Uncheck all*), potem wybieramy *Years* oraz *Check all.* Następnie już ręcznie odznaczamy lata 1993-2003. Albo można poszukać innych opcji, pozwalających zaznaczyć zakres lat od 2004 do 2023 – to nie jest zakazane
- *Geopolitical entity*  odznaczamy EU-28 i kraje umiejscowione po Wielkiej Brytanii (zaznaczone powinny być kraje od Belgii do Wielkiej Brytanii).
- *Time frequency* wybieramy tylko dane roczne.
- *Traffic and transport measurement* odznaczamy wszystko zostawiając tylko *Passengers on board*.
- *Transport coverage* tylko *Total*.
- *Type of schedule* tylko *Total*.
- *Unit of measure* tylko *Passengers*.

Zatwierdzamy te ustawienia przyciskiem *Save and go to data view.*

Po wybraniu powyższych ustawień ściągamy dane w arkuszu *Excela* za pomocą przycisku *Download*/*Options and* 

*other formats*. Opcje ustawiamy jak na rysunku obok. Ściągamy dane przyciskiem **Download** i zapisujemy je na swoim komputerze.

Dane kopiujemy i wklejamy do programu *STATISTICA* (oczywiście wklejamy je do *STATISTIKI* **odpowiednim** poleceniem – *Wklej z nagłówkam /z obiema nazwami*). Dokonujemy transpozycji pliku w programie *STATISTICA*, tak żeby **w wierszach były kraje**, a **w kolumnach lata** – usuwamy kolumny z latami przed 2004.

Proszę następnie etykietę *Germany (until 1990 former territory of the FRG)* zamienić na *Germany*. Zmiennym proszę nadać nazwy: *Przewozy 2004*, …, *Przewozy 2020*. Aby się przy tym zbytnio nie napracować, proszę wywołać okno *Wszystkie specyfikacje zmiennych* i wprowadzić nazwy zmiennych, wykorzystując możliwość "przeciągania"

komórek – jak w arkuszu kalkulacyjnym.

**Gotowy plik danych** *STATISTIKI* **zapisujemy w swoim folderze pod nazwą** *Przewozy***.**

# **2. Pozyskanie danych o ludności**

W podobny sposób pobierzemy dane o ludności krajów UE. Ponieważ liczba mieszkańców nie zmienia się tak dynamicznie, by miało to widoczny wpływ na wartości współczynników mobilności, do obliczeń weźmiemy **tylko dane z 2022 roku**. Na stronie Eurostatu wybieramy w "drzewie nawigacyjnym": wybieramy po kolei: *Database by themes* / *Population and social condition* / *Demography and migration* / *Population* / *Population on 1 January by age and sex*. Ograniczamy się do 28 krajów UE (z Wielką Brytanią), roku 2022, wieku i płci ogółem.

Uwaga! W przypadku Francji proszę wybrać tylko pozycję *France*, a dla *Niemiec* – dowolną z dwóch opcji.

Po ściągnięciu danych o ludności dla **28 krajów UE (z Wlk. Brytanią łącznie)** wklejamy je **we właściwy sposób** do arkusza programu *STATISTICA*. Nazwę *Germany (until 1990 former territory of the FRG)* proszę zmienić na *Germany*. Zapisujemy arkusz danych pod nazwą *Ludność*.

## **3. Scalenie obu plików danych**

Proszę otworzyć w programie *STATISTICA* oba zapisane wcześniej pliki danych (*Przewozy* i *Ludność*).

Musimy teraz połączyć dane o przewozach lotniczych i ludności, by wyliczyć wskaźnik mobilności lotniczej.

Ponieważ może się zdarzyć, że przypadki w obu arkuszach nie są w tej samej kolejności, albo któraś z baz danych zawiera więcej krajów, do połączenia danych najlepiej wykorzystać polecenie: *Dane / Scal*, a następnie jako *Plik1* wybrać *Przewozy*, a jako *Plik2* – *Ludność*. Wskazujemy sposób scalania jako *Według nazw przypadków* i przyciskiem *OK* wywołujemy nowy arkusz zawierający dane o przewozach z lat 2004-2023 i o ludności z roku 2022.

Proszę zapisać ten arkusz pod nazwą *Mobilność lotnicza*.

**Select file format:** 

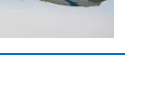

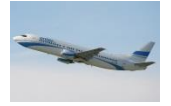

Ponieważ analizy dokonujemy w Polsce i dla polskiego odbiorcy, proszę zmienić nazwy państw w arkuszu z angielskich na polskie.

Aby przyspieszyć tę czynność można skorzystać z makra *Tłumaczenie* zamieszczonego na stronie [sobolewskimarek.v.prz.edu.pl](http://www.sobolewskimarek.v.prz.edu.pl/) w zakładce *Materiały do pobrania* / Prognozowanie w transporcie lotniczym. Po otworzeniu makra w programie *STATISTICA* i uruchomieniu go (*F5*) nazwy krajów zostaną automatycznie przetłumaczone.

## **Wyliczenie wskaźnika mobilności lotniczej w latach 2004-2023**

W arkuszu danych dodajemy na końcu 15 nowych zmiennych i nazywamy je odpowiednio *Mobilność lotnicza 2004*, …, *Mobilność lotnicza 2023*.

Proszę zaproponować, jak będzie wyglądała formuła, pozwalająca wyliczyć wskaźniki mobilności:

- dla 2004 roku: = ……………………………… (1)
- dla 2005 roku: = ……………………………… (2)
- dla 2006 roku: = ……………………………… (3)

Niestety, w programie *STATISTICA* nie da się przeciągać formuł w arkuszu (bo ich się tam nie wpisuje), ale można spróbować tak przekształcić formułę, by można było wykorzystać możliwość ekstrapolacji komórek w oknie *Wszystkie specyfikacje zmiennych*. Proszę zaproponować taką postać formuł (1), (2), … (15), aby można było wykorzystać to narzędzie.

Po wprowadzeniu wszystkich formuł wyliczamy je za pomocą jednego kliknięcia *OK* w oknie *Wszystkie specyfikacje zmiennych*. Zapisujemy plik danych i usuwamy formuły, za pomocą których wyliczane były wskaźniki mobilności (w przypadku usunięcia/przesunięcia jakichś zmiennych nie będą miały one sensu, a program przy każdej zmianie przelicza je automatycznie, więc lepiej nie zostawiać zbędnych już formuł).

## **4. Elementarne analizy wskaźników mobilności – przekrojowe i czasowe**

Wykonamy teraz przykładowe analizy wskaźników mobilności.

**A) Prezentacja wskaźników w wybranym roku za pomocą wykresu słupkowego**

Dane **sortujemy malejąco** według wskaźnika mobilności dla wybranego roku (np. 2004) i przedstawiamy za pomocą wykresu słupkowo-kolumnowego. Wykres starannie formatujemy.

Proszę wykonać dwa takie wykresy – dla danych z roku 2004 i 2023.

Następnie proszę wykonać wspólny wykres, na którym będą porównane dane z obu tych okresów.

**B) Prezentacja wskaźników mobilności w latach 2004-2023 dla wybranych krajów za pomocą wykresów liniowych** Za pomocą polecenia *Dane / Podzbiór* tworzymy nowy arkusz zawierający tylko wyliczone wskaźniki mobilności, po czym transponujemy go za pomocą polecenia *Dane / Transponuj / Plik*.

Następnie z nazw przypadków usuwamy frazę "Mobilność lotnicza" (jak to zrobić automatycznie?) i tak przygotowany plik możemy analizować np. za pomocą *Wykresów linowych (zmiennych)*. Można też próbować wyznaczać prognozy, za pomocą metod ekstrapolacji trendu, które były omawiane na zajęciach z *Prognozowania i symulacji* na II roku.

Proszę sporządzić wykres liniowy, na którym porównany zostanie wskaźnik mobilności w Polsce, Czechach i Słowacji, a następnie kolejny dla Polski, Niemiec i Włoch. Wykresy, jak zawsze, proszę starannie sformatować.

**Przykłady prezentacji analogicznych do tych z punktu A) i B)**

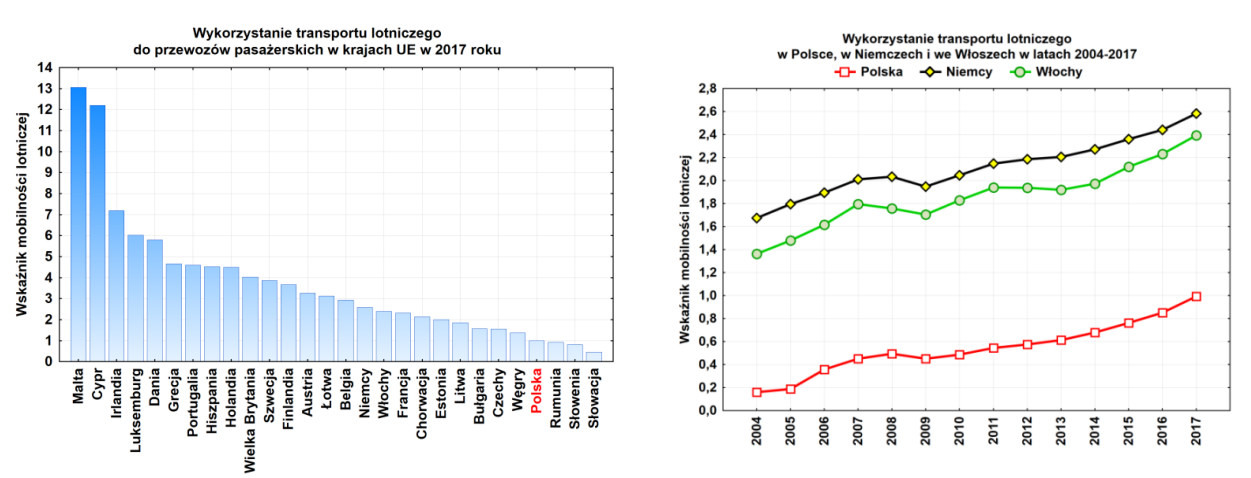